# Eljárásrend a Nemzeti Szervdonációs Regiszter, szervadományozásra jelentkező élődonor utánkövetési modulról

# Tartalom

<span id="page-0-0"></span>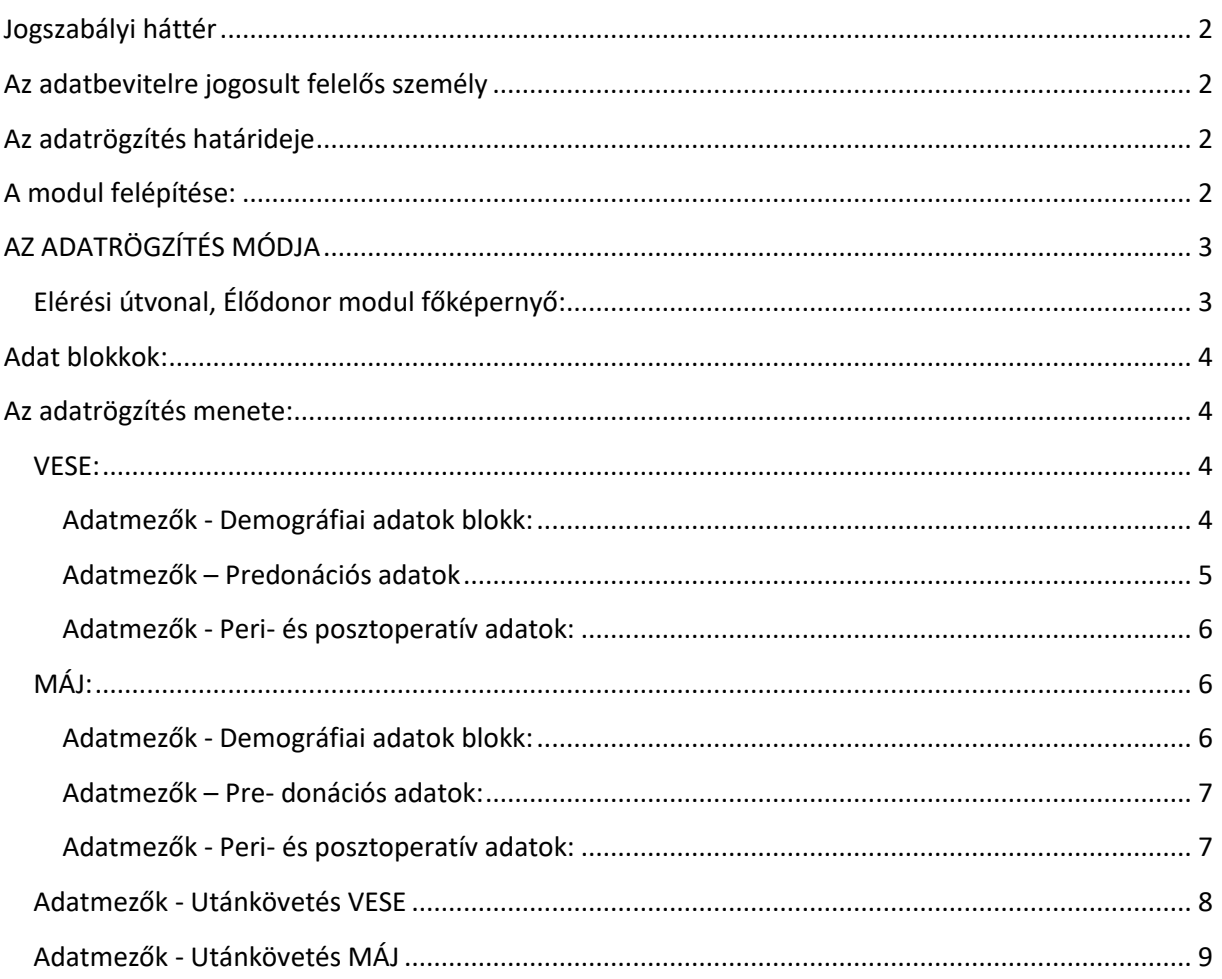

# **Jogszabályi háttér**

18/1998. (XII. 27.) EüM rendelet az egészségügyről szóló 1997. évi CLIV. törvénynek a szerv- és szövetátültetésre, valamint -tárolásra és egyes kórszövettani vizsgálatokra vonatkozó rendelkezései végrehajtásáról

#### 16/D. §

(3) Az OVSZ működteti a Nemzeti Szervdonációs és Transzplantációs Utánkövetési Regisztert és a szervadományozásra jelentkező élődonorok követését biztosító regisztert, amelybe - az OVSZ eljárásrendje szerint - az ellátást nyújtó egészségügyi szolgáltatók adatokat rögzítenek.

<span id="page-1-0"></span>**Az adatbevitelre jogosult felelős személy:** az ellátást nyújtó egészségügyi szolgáltató által kijelölt egészségügyi dolgozó.

- Az Országos Vérellátó Szolgálat (OVSz) nyilvántartást vezet az ellátást nyújtó egészségügyi szolgáltató vezetője által az adatbevitelre kijelölt egészségügyi dolgozókról.
- Az OVSz képzést biztosít az adatbevitelre jogosult felelős személyek részére.
- Az OVSz az adatbevitelre jogosult felelős személyekkel közvetlenül tartja a kapcsolatot jelen eljárásrend előírásaihoz kapcsolódóan.
- Adatbevitelre jogosult felelős személyek *hozzáférési jogosultsági típusai*:
	- o *Klinikai centrum koordinátor:* Új élődonor felvétele, Élődonorból megvalósult transzplantáció alapadatai, Utánkövetés űrlapokba történő adatrögzítésre és az általa ismert Élődonor azonosítóval a korábban már rögzített űrlapok lekérdezésére jogosult.
	- o *Nephrológus:* Új élődonor felvétele, Utánkövetés űrlapokba történő adatrögzítésre jogosult és az általa ismert Élődonor azonosítóval a korábban már rögzített űrlapok lekérdezésére jogosult.

## <span id="page-1-1"></span>**Az adatrögzítés határideje:**

A tárgyhóban történt élődonoros szervátültetések adatainak rögzítése (Élődonorból megvalósult transzplantációs alapadatai) a tárgyhót követő hónap 5. napjáig havonta kötelező.\*

- Az utánkövetési adatok rögzítése három havonta kötelező, a tárgyidőszakot követő hónap utolsó napjáig.
- Az utánkövetési adatok rögzítése évente kötelező donoronként

# <span id="page-1-2"></span>**A modul felépítése:**

- Új élődonor
- Üres dokumentumsablon (vese)
- Üres dokumentumsablon (máj)

Szűrés: donor azonosító alapján

**\*Az adatbázis adatainak közzététele:** az esetszámok publikálása az <http://www.ovsz.hu/oco/cimlap> oldalon az Élődonor modul-ba rögzített adatok alapján történik.

# <span id="page-2-0"></span>**AZ ADATRÖGZÍTÉS MÓDJA**

Nemzeti Szervdonációs Regiszter- Élődonor modul: [http://nszr.ovsz.hu](http://nszr.ovsz.hu/)

## <span id="page-2-1"></span>Elérési útvonal, Élődonor modul főképernyő:

NYOMTATVÁNYOK SZERKESZTÉSI A Nemzeti Szervdonációs Regiszterbe való belépést követően a fülre fülre fülre szükséges kattintani, majd a legördülő listából az "Élődonor" felirat kiválasztása szükséges, ezt követően megjelenik az Élődonor modul főképernyője.

ÚJ ÉLŐDONOR : gombra kattintva kezdhető meg új élődonor rögzítése (ld. lejjebb: Az adatrögzítés menete).

**ÜRES DOKUMENTUMSABLON (VESE)** 

: az Élődonor - Vese adatainak rögzítéséhez szükséges adatokat tartalmazó, pdf. formátumban letölthető nyomtatvány.

ÜRES DOKUMENTUMSABLON (MÁJ) : az Élődonor - Máj adatainak rögzítéséhez szükséges adatokat tartalmazó, pdf. formátumban letölthető nyomtatvány.

**KULCSSZÓ:** 

mezőbe az élődonor azonosítót, vagy annak részletét írva szűrhetőek a már rögzített élődonorok adatai. Az élődonor azonosító az NSZR által generált anonim azonosító, amelynek elemei:

- a szervkivételt végző transzplantációs központ 5 jegyű Eurotransplant betűkódja
- évszám: 4 jegyű számkarakter
- tárgyév hányadik regisztrációja az adott szervkivételt végző centrumon belül: 3 jegyű számkarakter
- a szerv típusa: 2 vagy 3 karakterből álló betűkód
- D: az azonosító utolsó karaktere, a donor jelölésére.
- pl.: HBSTP2018001LiD

Az élődonor azonosító beírását követően a szűrés gombra kattintva megjelenik a keresett élődonorra vonatkozó adatsor, amelynek elemei:

- azonosító: a keresett élődonor azonosítója. Az azonosító alatt az élődonor alábbi adatai megjelennek: Életkor, nem, vércsoport, utánkövető centrum
- létrehozva: az adatbevitel dátuma és időpontja, illetve az adatrögzítést végző felelős személy neve
- módosítva: a rögzített és mentett adatokban történő utolsó módosítás dátuma és időpontja, illetve a módosítást végző felelős személy neve.
- Művelet ikonok jelentése, amelyekre rákattintva az alábbi funkciók érhetőek el:

- módosítás: rákattintva az űrlap adatbeviteli felülete nyitható meg módosításra

- utánkövetési lista: rákattintva az Élődonor utánkövetési lista képernyő érhető el. A képernyő elemei:

- Utánkövetés dátuma
- Utánkövető centrum
- Utánkövetésben részt vesz: Igen / Nem
- Létrehozva

43

- Módosítva
- Műveletek:

- módosítás: rákattintva az űrlap adatbeviteli felülete nyitható meg módosításra

PDF

- az ikonra kattintva az Élődonor űrlap pdf formátumban letölthető

PDF

- az ikonra kattintva az Utánkövetés űrlap pdf formátumban letölthető

⊕

- az ikonra kattintva nyitható meg az Utánkövetés űrlap

# <span id="page-3-0"></span>**Adat blokkok:**

- Demográfiai adatok
- Pre-donációs adatok
- Peri- és posztoperatív adatok
- Utánkövetési adatlap

# <span id="page-3-1"></span>**Az adatrögzítés menete:**

Új élődonor adatainak rögzítése az **időkülötönök k**endele kattintva kezdhető meg. Az adatok rögzítésének időzítése azokban az esetekben, amikor nincs keresztdonációs szándék, az élődonoros szervkivételt követően lehetséges. Azokban az esetekben, amikor van keresztdonációs szándék, a demográfiai adatok blokk rögzítése előzetesen szükséges a keresztdonációs pár keresése érdekében. A szerv kiválasztását követően megjelenik valamennyi adatblokk.

#### <span id="page-3-2"></span>VESE:Adatmezők - Demográfiai adatok blokk:

- <span id="page-3-3"></span>Szerv típusa: legördülő menüből választandó ki az adományozott /adományozandó szerv típusa: *Vese, Máj*
- Keresztdonációra jelentkezik: *Nem / Igen* rádiógombokkal szükséges jelölni az élődonorrecipiens pár kereszdonációs szándékát. Abban az esetben, ha az *Igen* rádiógomb kerül bejelölésre, a demográfiai adatok blokk kitöltése kötelező csak, de a centrumnak lehetősége van a donor pre-donációs adatainak bevitelére is. Abban az esetben, ha a *Nem* rádiógomb kerül bejelölésre, lehetőség van az "Oka:" szabadszöveges mezőben egy rövid indoklásra. A keresztdonáció rádiógomb kijelölésével az összes centrum számára láthatóvá válik a donor az élődonor modul listanézetben. Itt pdf formátumban megtekinthetőek a demográfiai adatok kivéve donor neve, TAJ (társadalombiztosítási azonosító jel), ET nr – és a beviteli centrum által rögzített pre-donációs adatok.

Keresztdonációs szándék esetén, a vérminta küldésével azonos időben kérjük az adatokat kitölteni és/vagy korrigálni, így a jelentkezési szándék kinyilvánításától fogva biztosított a donorok nyomon követhetése.

- Vezetéknév: szabad szöveges mező (szóközt ne írjon a név elé és után)
- Keresztnév: szabad szöveges mező (szóközt ne írjon a név elé és után)
- ET number: az élődonor adatainak az Eurotransplant ENIS rendszerében történő rögzítése során generált 6 számjegyű azonosító
- TAJ: társadalombiztosítási azonosító jel.
- Születési dátum: naptár mezőből kell kiválasztani.
- Aktuális életkor: a születési dátum rögzítésével automatikusan generálódó dinamikusan változó adat.
- Életkor a donáció napján: a születési dátum és a donáció dátuma (artéria lefogás ideje) kitöltésével automatikusan generálódó, statikus adat.
- Születési ország: legördülő menüből választandó ki az élődonor születési helye (ország).
- Nem: *Férfi / Nő* rádiógombok bejelölésével szükséges az adat rögzítése.
- Testsúly: kg-ban szükséges rögzíteni.
- Testmagasság: cm-ben szükséges megadni.
- Vércsoport ABO: legördülő menüből választandó ki. Az ABO megadását követően felugró ablakban szükséges a megadott ABO megerősítése.
- RH: legördülő menüből választandó ki. Az RH megadását követően felugró ablakban szükséges a megadott RH megerősítése.
- Cím Ország: szabad szöveges mező. Az élődonor állandó lakcíméhez tartozó ország megadása szükséges.
- Irányítószám: szabad szöveges mező. Az élődonor állandó lakcíméhez tartozó irányítószám megadása szükséges.
- Város: szabad szöveges mező. Az élődonor állandó lakcíméhez tartozó város megadása szükséges.
- Utca, házszám: szabad szöveges mező. Az élődonor bejelentett állandó lakcíméhez tartozó utca, házszám megadása szükséges.
- Tartózkodási ország: legördülő menüből választandó ki, az az ország, ahol az élődonor életvitelszerűen tartózkodik.
- Nemzetiség: legördülő menüből választandó ki. Az élődonor nemzetiségének megadása szükséges.
- Etnikum: legördülő menüből választandó ki. Az élődonor etnikumának megadása szükséges.
- Megjegyzés: szabad szöveges mező.

#### <span id="page-4-0"></span>Adatmezők – Predonációs adatok

- Kapcsolati viszony: legördülő menüből választandó ki (rokon alkategória kiválasztása szükséges).
- Systole: szabad szöveges mező. Non-invazív mérés során mért systolés vérnyomás értéket szükséges Hgmm-ben megadni.
- Dyastole: szabad szöveges mező. Non-invazív mérés során mért dyastolés vérnyomás értéket szükséges Hgmm-ben megadni.
- Hypertonia: *Igen / Nem* rádiógombokkal szükséges bejelölni van-e az élődonornak magasvérnyomás betegsége.
- Antihypertenzív kezelés: ha a Hypertonia mezőben az *Igen* rádiógomb kerül bejelölésre, abban az esetben automatikusan megjelenik az adatmező. *Nem kezelt / Csak diéta / Gyógyszeres kezelés* rádiógombok bejelölésével szükséges az alkalmazott kezelési mód megadása.
- Kreatinin: szabad szöveges mező, Serum kreatinin érték rögzítése µmol/l-ben szükséges.
- Proteinuria: automatikusan kitöltődő mező, a vizelet fehérje és a se. kreatinin adatok megadását követően.
- Vizelet fehérje: szabad szöveges mező, az értéket mg-ban szükséges megadni.
- Vizelet kreatinin / se kreatinin: szabad szöveges mező, µmol/l-ben szükséges megadni.
- Vizelet MALU/Kreatinin hányados: szabad szöveges mező. A vizelet mikroalbumin/vizelet kreatinin hányados rögzítése szükséges mg/mmol-ban
- Vizelet TP/Kreatinin hányados: szabad szöveges mező. A vizelet összfehérje/vizelet kreatinin hányados értékét szükséges megadni mg/mmol-ban.
- Megbetegedések: *Nincs / Nem ismert / Van* rádiógombok bejelölésével szükséges az adatot rögzíteni. Abban az esetben, ha a *Van* rádiógomb kerül bejelölésre, megjelennek a korábbi megbetegedésekre vonatkozó adatmezők: Hasi műtét, Malignus betegség, Hematológiai betegség, Neurológiai betegség, Kardiovaszkuláris betegség, Légúti betegség, Gasztrointesztinális betegség, Pszichiátriai betegség, Pszichológiai rendellenesség, Húgyúti betegség, Egyéb. Amennyiben bármelyik megbetegedés melletti jelölő négyzet bejelölése megtörténik, a meghatározás mezőben szükséges a betegség pontos megnevezése.
- Megjegyzés: szabad szöveges mező.

## <span id="page-5-0"></span>Adatmezők - Peri- és posztoperatív adatok:

Peri- és posztoperatív blokk minden cellájának kitöltése kötelező kivéve a megjegyzést, a kórházi tartózkodás hosszát és az intenzív osztályon töltött napok számát!

- Transzplantációs központ neve: legördülő menüből választandó ki a szervkivételt végző központ 5 karakterű Eurotransplant betűkódja.
- Ország: legördülő menüből választandó ki az az ország, ahol a szervkivétel történt.
- Donáció dátuma: naptármező. Az artéria lefogás időpontjának rögzítése szükséges: év-hónap óra: perc
- Bal vagy jobb vese: legördülő menüből az eltávolított szerv típusa kiválasztandó.
- Műtéti technika: legördülő menüből a szervkivétel során alkalmazott műtéti technika típusa kiválasztandó.
- Műtét alatti szövődmények: komplikáció volt *Nem / Igen* rádiógombokkal szükséges megadni. Abban az esetben, ha az *Igen* rádiógomb kerül bejelölésre, megjelennek a kiválasztható műtét alatti szövődmények. Amennyiben az Egyéb súlyos szövődmény kiválasztása történik meg, a Meghatározás mezőben szükséges a szövődmény pontos megnevezése.
- Műtét utáni szövődmények az első hazabocsájtásig: *Nem / Igen* rádiógombokkal szükséges megadni. Abban az esetben, ha az *Igen* rádiógomb kerül bejelölésre, megjelennek a kiválasztható műtét utáni szövődmények. Amennyiben a Re-operáció vagy az Egyéb súlyos szövődmény kerül kiválasztásra, a szövődmény pontos meghatározása a Meghatározás szabad szöveges mezőben kötelező.
- Kórházi tartózkodás hossza: szabad szöveges mező. Az élődonor kórházba történő felvételétől hazabocsátásáig terjedő időszak, napokban meghatározva (1. nap - utolsó nap a hazabocsájtás napja).
- Intenzív osztályon töltött napok száma: az élődonor kórházi benntartózkodása alatt az intenzív osztályon történő kezelésének időszaka, napokban megadva (24 óránál kevesebb intenzív osztályon töltött idő esetén is legalább egy nap megadása szükséges. Többször történő, de egy alkalommal 24 óránál rövidebb idők nem összesítendők, pl: 2x8 óra = 2 nap).
- Megjegyzés: szabad szöveges mező.

# <span id="page-5-1"></span>MÁJ:

## <span id="page-5-2"></span>Adatmezők - Demográfiai adatok blokk:

- Szerv típusa: legördülő menüből választandó ki az adományozott /adományozandó szerv típusa: *Vese, Máj*
- Vezetéknév: szabad szöveges mező
- Keresztnév: szabad szöveges mező
- ET number: az élődonor adatainak az Eurotransplant ENIS rendszerében történő rögzítése során generált 6 számjegyű azonosító
- TAJ: társadalombiztosítási azonosító jel.
- Születési dátum: naptár mező.
- Aktuális életkor: a születési dátum rögzítésével automatikusan generálódó dinamikusan változó adat.
- Életkor a donáció napján: a születési dátum és a donáció dátuma (artéria lefogás ideje) kitöltésével automatikusan generálódó, statikus adat.
- Születési ország: legördülő menüből választandó ki az élődonor születési helye (ország).
- Nem: *Férfi / Nő* rádiógomb ok bejelölésével szükséges az adat rögzítése.
- Testsúly: kg-ban szükséges rögzíteni.
- Testmagasság: cm-ben szükséges megadni.
- Vércsoport ABO: legördülő menüből választandó ki. Az ABO megadását követően felugró ablakban szükséges a megadott ABO megerősítése.
- RH: legördülő menüből választandó ki. Az RH megadását követően felugró ablakban szükséges a megadott RH megerősítése.
- Cím Ország: szabad szöveges mező. Az élődonor állandó lakcíméhez tartozó ország megadása szükséges.
- Irányítószám: szabad szöveges mező. Az élődonor állandó lakcíméhez tartozó irányítószám megadása szükséges.
- Város: szabad szöveges mező. Az élődonor állandó lakcíméhez tartozó város megadása szükséges.
- Utca, házszám: szabad szöveges mező. Az élődonor bejelentett állandó lakcíméhez tartozó utca, házszám megadása szükséges.
- Tartózkodási ország: legördülő menüből választandó ki, az az ország, ahol az élődonor életvitelszerűen tartózkodik.
- Nemzetiség: legördülő menüből választandó ki. Az élődonor nemzetiségének megadása szükséges.
- Etnikum: legördülő menüből választandó ki. Az élődonor etnikumának megadása szükséges.
- Megjegyzés: szabad szöveges mező.

#### <span id="page-6-0"></span>Adatmezők – Pre- donációs adatok:

- Kapcsolati viszony: legördülő menüből választandó ki (rokon alkategória kiválasztása szükséges).
- Megbetegedések: *Nincs / Nem ismert / Van* rádiógombok bejelölésével szükséges az adatot rögzíteni. Abban az esetben, ha a *Van* rádiógomb kerül bejelölésre, megjelennek a korábbi megbetegedésekre vonatkozó adatmezők: Hasi műtét, Malignus betegség, Hematológiai betegség, Neurológiai betegség, Kardiovaszkuláris betegség, Légúti betegség, Gasztrointesztinális betegség, Pszichiátriai betegség, Pszichológiai rendellenesség, Húgyúti betegség, Egyéb. Amennyiben bármelyik megbetegedés melletti jelölő négyzet bejelölése megtörténik, a meghatározás mezőben szükséges a betegség pontos megnevezése.
- Megjegyzés: szabad szöveges mező.

## <span id="page-6-1"></span>Adatmezők - Peri- és posztoperatív adatok:

Peri- és posztoperatív blokk minden cellájának kitöltése kötelező, kivéve a megjegyzést, a kórházi tartózkodás hosszát és az intenzív osztályon töltött napok számát!

- Transzplantációs központ neve: legördülő menüből választandó ki a szervkivételt végző központ 5 jegyű Eurotransplant betűkódja.
- Ország: legördülő menüből választandó ki az az ország, ahol a szervkivétel történt.
- Donáció dátuma: naptármező. Az artéria lefogás időpontjának rögzítése szükséges: év-hónap óra: perc.
- Adományozott szegment: legördülő menüből választható ki.
- A donor májmaradvány méretének meghatározása: legördülő menüből választható ki.
- Műtét alatti szövődmények: komplikáció volt *Nem / Igen* rádiógombokkal szükséges megadni. Abban az esetben, ha az *Igen* rádiógomb kerül bejelölésre, megjelennek a kiválasztható műtét alatti szövődmények. Amennyiben az Egyéb súlyos szövődmény kiválasztása történik meg, a Meghatározás mezőben szükséges a szövődmény pontos megnevezése.
- Műtét utáni szövődmények az első hazabocsájtásig: *Nem / Igen* rádiógombokkal szükséges megadni. Abban az esetben, ha az *Igen* rádiógomb kerül bejelölésre, megjelennek a kiválasztható műtét utáni szövődmények. Amennyiben a Re-operáció vagy az Egyéb súlyos szövődmény kerül kiválasztásra, a szövődmény pontos meghatározása a Meghatározás szabad szöveges mezőben kötelező.
- Kórházi tartózkodás hossza: szabad szöveges mező. Az élődonor kórházba történő felvételétől hazabocsátásáig terjedő időszak, napokban meghatározva (1. nap, utolsó nap a hazabocsájtás napja).
- Intenzív osztályon töltött napok száma: az élődonor kórházi benntartózkodása alatt az intenzív osztályon történő kezelésének időszaka, napokban megadva (24 óránál kevesebb intenzív osztályon töltött idő esetén is legalább egy nap megadása szükséges. Többször történő, de egy alkalommal 24 óránál rövidebb idők nem összesítendők, pl: 2x8 óra = 2 nap).
- Megjegyzés: szabad szöveges mező.

## <span id="page-7-0"></span>Adatmezők - Utánkövetés VESE

 $\bigoplus$ - az ikonra kattintva nyitható meg az Utánkövetés űrlap.

Az Űrlap fejlécében megjelenik az Élődonor azonosító.

- Utánkövetés dátuma: naptárablakból választható ki a megjelenés dátuma.
- Utánkövetésért felelős intézmény: legördülő menüből választható ki az utánkövetést végző intézmény 5 jegyű Eurotransplant betűkódja.
- A donor részt vesz utánkövetésben: *Igen / Nem* rádiógombokkal jelölendő.
- A donor elhunyt: *Igen / Nem* rádiógombokkal jelölendő.
- A donor halálának oka: legördülő menüből választandó ki.
- A donor halálának dátuma: naptárablakból választandó ki.
- Testsúly: szabad szöveges mező, kg-ban szükséges megadni.
- Systole: szabad szöveges mező. Non-invazív mérés során mért systolés vérnyomás értéket szükséges Hgmm-ben megadni.
- Dyastole: szabad szöveges mező. Non-invazív mérés során mért dyastolés vérnyomás értéket szükséges Hgmm-ben megadni.
- Hypertonia: *Igen / Nem* rádiógombokon szükséges van-e az élődonornak az utánkövetésre való megjelenésekor magasvérnyomás betegsége.
- Kreatinin: szabad szöveges mező, Serum kreatinin érték rögzítése µmol/l-ben szükséges.
- Proteinuria: automatikusan kitöltődő mező, a vizelet fehérje és a se. kreatinin adatok megadását követően.
- Vizelet fehérje: szabad szöveges mező, az értéket mg-ban szükséges megadni.
- Vizelet kreatinin / se kreatinin: szabad szöveges mező, µmol/l-ben szükséges megadni.
- Vizelet MALU/Kreatinin hányados: szabad szöveges mező. A vizelet mikroalbumin/vizelet kreatinin hányados rögzítése szükséges mg/mmol –ban.
- Vizelet TP/Kreatinin hányados: szabad szöveges mező. A vizelet összfehérje/vizelet kreatinin hányados értékét szükséges megadni mg/mmol-ban.
- Megbetegedések: *Nincs / Nem ismert / Van* rádiógombok bejelölésével szükséges az adatot rögzíteni. Abban az esetben, ha a *Van* rádiógomb kerül bejelölésre, megjelennek a korábbi

megbetegedésekre vonatkozó adatmezők: Hasi műtét, Malignus betegség, Hematológiai betegség, Neurológiai betegség, Kardiovaszkuláris betegség, Légúti betegség, Gasztrointesztinális betegség, Pszichiátriai betegség, Pszichológiai rendellenesség, Húgyúti betegség, Egyéb. Amennyiben bármelyik megbetegedés melletti jelölő négyzet bejelölése megtörténik, a meghatározás mezőben szükséges a betegség pontos megnevezése.

- Visszanyerte korábbi fizikai aktivitását?: legördülő menüből választandó ki. Az adat csak a 12 hónapos utánkövetési időszak alatt kitöltendő.
- Megjegyzés: szabad szöveges mező.

## <span id="page-8-0"></span>Adatmezők - Utánkövetés MÁJ

 $\left( \bigoplus$ - az ikonra kattintva nyitható meg az Utánkövetés űrlap. Az Űrlap fejlécében megjelenik az Élődonor azonosító.

- Utánkövetés dátuma: naptárablakból választható ki a megjelenés dátuma.
- Utánkövetésért felelős intézmény: legördülő menüből választható ki az utánkövetést végző intézmény 5 jegyű Eurotransplant betűkódja.
- A donor részt vesz utánkövetésben: *Igen / Nem* rádiógombokkal jelölendő.
- A donor elhunyt: *Igen / Nem* rádiógombokkal jelölendő.
- A donor halálának oka: legördülő menüből választandó ki.
- A donor halálának dátuma: naptárablakból választandó ki.
- Testsúly: szabad szöveges mező, kg-ban szükséges megadni.
- Bilirubin: szabad szöveges mező, µmol/L-ben szükséges megadni.
- INR: szabad szöveges mező.
- GOT: szabad szöveges mező, U/L-ben szükséges megadni.
- GPT: szabad szöveges mező, U/L-ben szükséges megadni.
- GGT: szabad szöveges mező, U/L-ben szükséges megadni.
- Trombocita: szabad szöveges mező, U/L-ben szükséges megadni 10\*9/L-ben szükséges megadni.
- Újabb kórházi kezelés: legördülő menüből választandó ki. Amennyiben az "Igen, kórházi tartózkodás" kerül kiválasztásra, szabad szöveges mező jelenik meg.
- Megbetegedések: *Nincs / Nem ismert / Van* rádiógombok bejelölésével szükséges az adatot rögzíteni. Abban az esetben, ha a *Van* rádiógomb kerül bejelölésre, megjelennek a korábbi megbetegedésekre vonatkozó adatmezők: Hasi műtét, Malignus betegség, Hematológiai betegség, Neurológiai betegség, Kardiovaszkuláris betegség, Légúti betegség, Gasztrointesztinális betegség, Pszichiátriai betegség, Pszichológiai rendellenesség, Húgyúti betegség, Egyéb. Amennyiben bármelyik megbetegedés melletti jelölő négyzet bejelölése megtörténik, a meghatározás mezőben szükséges a betegség pontos megnevezése.
- Visszanyerte korábbi fizikai aktivitását?: legördülő menüből választandó ki. Az adat csak a 12 hónapos utánkövetési időszak alatt kitöltendő.
- Megjegyzés: szabad szöveges mező.